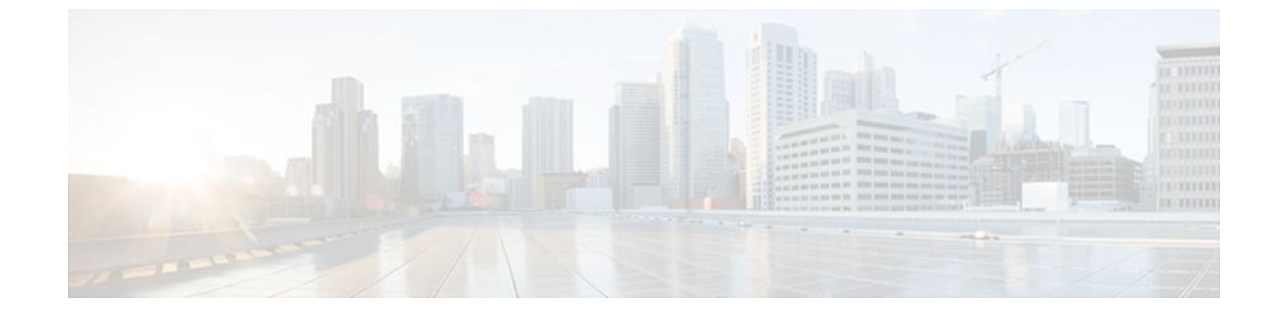

# **Marking Network Traffic**

#### **Last Updated: August 11, 2011**

Marking network traffic allows you to set or modify the attributes for traffic (that is, packets) belonging to a specific class or category. When used in conjunction with network traffic classification, marking network traffic is the foundation for enabling many quality of service (QoS) features on your network. This module contains conceptual information and the configuration tasks for marking network traffic.

- Finding Feature Information, page 1
- Prerequisites for Marking Network Traffic, page 1
- [Restrictions for Marking Network Traffic,](#page-1-0) page 2
- [Information About Marking Network Traffic,](#page-1-0) page 2
- [How to Mark Network Traffic,](#page-7-0) page 8
- [Configuration Examples for Marking Network Traffic,](#page-18-0) page 19
- [Additional References,](#page-22-0) page 23
- [Feature Information for Marking Network Traffic](#page-23-0), page 24

# **Finding Feature Information**

Your software release may not support all the features documented in this module. For the latest feature information and caveats, see the release notes for your platform and software release. To find information about the features documented in this module, and to see a list of the releases in which each feature is supported, see the Feature Information Table at the end of this document.

Use Cisco Feature Navigator to find information about platform support and Cisco software image support. To access Cisco Feature Navigator, go to [www.cisco.com/go/cfn.](http://www.cisco.com/go/cfn) An account on Cisco.com is not required.

# **Prerequisites for Marking Network Traffic**

In order to mark network traffic, Cisco Express Forwarding must be configured on both the interface receiving the traffic and the interface sending the traffic.

# <span id="page-1-0"></span>**Restrictions for Marking Network Traffic**

Traffic marking can be configured on an interface, a subinterface, or an ATM permanent virtual circuit (PVC). Marking network traffic is not supported on the following interfaces:

- Any interface that does not support Cisco Express Forwarding
- ATM switched virtual circuit (SVC)
- Fast EtherChannel
- PRI
- Tunnel

# **Information About Marking Network Traffic**

- Purpose of Marking Network Traffic, page 2
- [Benefits of Marking Network Traffic](#page-2-0), page 3
- [Two Methods for Marking Traffic Attributes](#page-2-0), page 3
- [MQC and Network Traffic Marking](#page-6-0), page 7
- [Traffic Classification Compared with Traffic Marking](#page-7-0), page 8

### **Purpose of Marking Network Traffic**

Traffic marking is a method used to identify certain traffic types for unique handling, effectively partitioning network traffic into different categories.

After the network traffic is organized into classes by traffic classification, traffic marking allows you to mark (that is, set or change) a value (attribute) for the traffic belonging to a specific class. For instance, you may want to change the class of service (CoS) value from 2 to 1 in one class, or you may want to change the differentiated services code point (DSCP) value from 3 to 2 in another class. In this module, these values are referred to as attributes.

Attributes that can be set and modified include the following:

- Cell loss priority (CLP) bit
- CoS value of an outgoing packet
- Discard eligible (DE) bit setting in the address field of a Frame Relay frame
- Discard-class value
- DSCP value in the type of service (ToS) byte
- MPLS EXP field value in the topmost label on either an input or an output interface
- Multiprotocol Label Switching (MPLS) experimental (EXP) field on all imposed label entries
- Precedence value in the packet header
- QoS group identifier (ID)
- ToS bits in the header of an IP packet

### <span id="page-2-0"></span>**Benefits of Marking Network Traffic**

#### **Improved Network Performance**

Traffic marking allows you to fine-tune the attributes for traffic on your network. This increased granularity helps single out traffic that requires special handling, and thus, helps to achieve optimal application performance.

Traffic marking allows you to determine how traffic will be treated, based on how the attributes for the network traffic are set. It allows you to segment network traffic into multiple priority levels or classes of service based on those attributes, as follows:

- Traffic marking is often used to set the IP precedence or IP DSCP values for traffic entering a network. Networking devices within your network can then use the newly marked IP precedence values to determine how traffic should be treated. For example, voice traffic can be marked with a particular IP precedence or DSCP and low latency queuing (LLQ) can then be configured to put all packets of that mark into a priority queue. In this case, the marking was used to identify traffic for LLQ.
- Traffic marking can be used to identify traffic for any class-based QoS feature (any feature available in policy-map class configuration mode, although some restrictions exist).
- Traffic marking can be used to assign traffic to a QoS group within a router. The router can use the QoS groups to determine how to prioritize traffic for transmission. The QoS group value is usually used for one of the two following reasons:
	- To leverage a large range of traffic classes. The QoS group value has 100 different individual markings, as opposed to DSCP and Precedence, which have 64 and 8, respectively.
	- If changing the Precedence or DSCP value is undesirable.
- If a packet (for instance, in a traffic flow) needs to be marked to differentiate user-defined QoS services is leaving a router and entering a switch, the router can set the CoS value of the traffic, because the switch can process the Layer 2 CoS header marking. Alternatively, the Layer 2 CoS value of the traffic leaving a switch can be mapped to the Layer 3 IP or MPLS value.
- Weighted random early detection (WRED) uses precedence values or DSCP values to determine the probability that the traffic will be dropped. Therefore, the Precedence and DSCP can be used in conjunction with WRED.

### **Two Methods for Marking Traffic Attributes**

There are two methods for specifying and marking traffic attributes:

• You can specify and mark the traffic attribute by using a **set** command.

With this method, you configure individual **set** commands for the traffic attribute that you want to mark.

• You can specify and mark the traffic attribute by creating a mapping table (called a "table map").

With this method, you configure the traffic attributes that you want to mark once in a table map and then the markings can be propagated throughout the network.

These methods are further described in the sections that follow.

- [Method One Using a set Command](#page-3-0), page 4
- [Method Two Using a Table Map](#page-3-0), page 4
- [Traffic Marking Procedure Flowchart,](#page-5-0) page 6

#### <span id="page-3-0"></span>**Method One Using a set Command**

You specify the traffic attribute you want to change with a **set**command configured in a policy map. The table below lists the available **set**commands and the corresponding attribute. The table also includes the network layer and the network protocol typically associated with the traffic attribute.

*Table 1 set Commands and Corresponding Traffic Attribute, Network Layer, and Protocol*

| set Commands <sup>+</sup>           | <b>Traffic Attribute</b>                                                                     | <b>Network Layer</b> | <b>Protocol</b>  |
|-------------------------------------|----------------------------------------------------------------------------------------------|----------------------|------------------|
| set atm-clp                         | CLP bit                                                                                      | Layer 2              | <b>ATM</b>       |
| set cos                             | Layer 2 CoS value of the Layer 2<br>outgoing traffic                                         |                      | ATM, Frame Relay |
| set discard-class                   | discard-class value                                                                          | Layer 2              | ATM, Frame Relay |
| set dscp                            | DSCP value in the ToS<br>byte                                                                | Layer 3              | IP               |
| set fr-de                           | DE bit setting in the<br>address field of a Frame<br>Relay frame                             | Layer 2              | Frame Relay      |
| set ip tos (route-map)              | ToS bits in the header of<br>an IP packet                                                    | Layer 3              | IP               |
| set mpls experimental<br>imposition | MPLS EXP field on all<br>imposed label entries                                               | Layer 3              | <b>MPLS</b>      |
| set mpls experimental<br>topmost    | MPLS EXP field value<br>in the topmost label on<br>either an input or an<br>output interface | Layer 3              | <b>MPLS</b>      |
| set precedence                      | precedence value in the<br>packet header                                                     | Layer 3              | IP               |
| set qos-group                       | QoS group ID                                                                                 | Layer 3              | IP, MPLS         |

If you are using individual **set** commands, those **set** commands are specified in a policy map. The following is a sample of a policy map configured with one of the **set** commands listed in the table above.

In this sample configuration, the **set atm-clp**command has been configured in the policy map (policy1) to mark the CLP attribute.

```
 policy-map policy1
  class class1
  set atm-clp
  end
```
#### **Method Two Using a Table Map**

**<sup>1</sup> Cisco IOS set commands can vary by release. For more information, see the command documentation for the Cisco IOS release that you are using**

You can create a table map that can be used to mark traffic attributes. A table map is a kind of two-way conversion chart that lists and maps one traffic attribute to another. A table map supports a many-to-one type of conversion and mapping scheme. The table map establishes a to-from relationship for the traffic attributes and defines the change to be made to the attribute. That is, an attribute is set *to* one value that is taken *from* another value. The values are based on the specific attribute being changed. For instance, the Precedence attribute can be a number from 0 to 7, while the DSCP attribute can be a number from 0 to 63.

The following is a sample table map configuration:

```
table-map table-map1
 map from 0 to 1
 map from 2 to 3
  exit
```
The table below lists the traffic attributes for which a to-from relationship can be established using the table map.

| <b>The "To" Attribute</b>     | <b>The "From" Attribute</b> |  |
|-------------------------------|-----------------------------|--|
| Precedence                    | CoS                         |  |
|                               | QoS group                   |  |
| <b>DSCP</b>                   | CoS                         |  |
|                               | QoS group                   |  |
| CoS                           | Precedence                  |  |
|                               | <b>DSCP</b>                 |  |
| QoS group                     | Precedence                  |  |
|                               | <b>DSCP</b>                 |  |
|                               | MPLS EXP topmost            |  |
| MPLS EXP topmost<br>QoS group |                             |  |
| MPLS EXP imposition           | Precedence                  |  |
|                               | <b>DSCP</b>                 |  |

*Table 2 Traffic Attributes for Which a To-From Relationship Can Be Established*

Once the table map is created, you configure a policy map to use the table map. In the policy map, you specify the table map name and the attributes to be mapped by using the **table** keyword and the *table-mapname* argument with one of the commands listed in the table below.

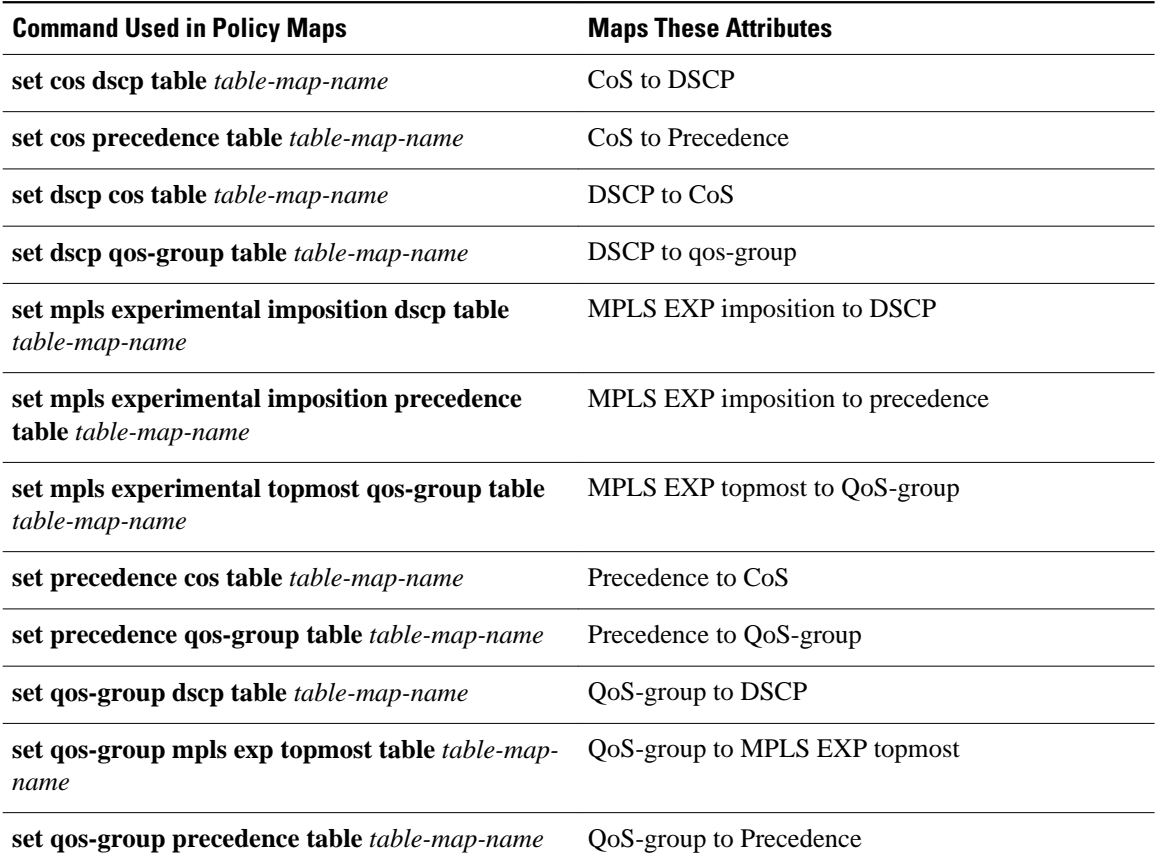

#### <span id="page-5-0"></span>*Table 3 Commands Used in Policy Maps to Map Attributes*

The following is an example of a policy map (policy2) configured to use the table map (table-map1) created earlier:

```
policy map policy2
  class class-default
  set cos dscp table table-map1
  exit
```
In this example, a mapping relationship was created between the CoS attribute and the DSCP attribute as defined in the table map.

### **Traffic Marking Procedure Flowchart**

<span id="page-6-0"></span>The figure below illustrates the order of the procedures for configuring traffic marking.

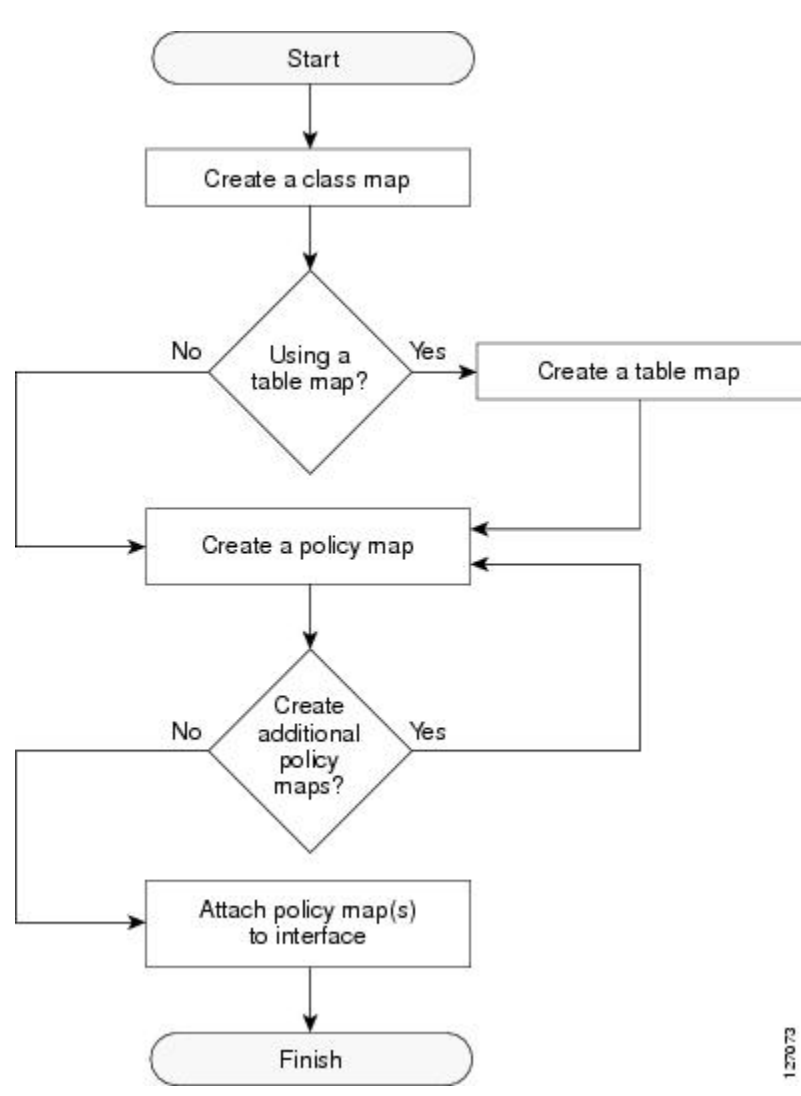

*Figure 1*

# **MQC and Network Traffic Marking**

To configure network traffic marking, you use the Modular Quality of Service (QoS) Command-Line Interface (CLI) (MQC).

The MQC is a CLI structure that allows you to complete the following tasks:

- Specify the matching criteria used to define a traffic class.
- Create a traffic policy (policy map). The traffic policy defines the QoS policy actions to be taken for each traffic class.
- Apply the policy actions specified in the policy map to an interface, subinterface, or ATM PVC by using the **service-policy** command.

is grouped into

### <span id="page-7-0"></span>**Traffic Classification Compared with Traffic Marking**

Traffic classification and traffic marking are closely related and can be used together. Traffic marking can be viewed as an additional action, specified in a policy map, to be taken on a traffic class.

Traffic classification allows you to organize into traffic classes on the basis of whether the traffic matches specific criteria. For example, all traffic with a CoS value of 2 is grouped into one class, and traffic with DSCP value of 3 is grouped into another class. The match criterion is user-defined.

After the traffic is organized into traffic classes, traffic marking allows you to mark (that is, set or change) an attribute for the traffic belonging to that specific class. For instance, you may want to change the CoS value from 2 to 1, or you may want to change the DSCP value from 3 to 2.

The match criteria used by traffic classification are specified by configuring a **match** command in a class map. The marking action taken by traffic marking is specified by configuring a **set** command in a policy map. These class maps and policy maps are configured using the MQC.

traffic.

If a table map was created, uses the **table** keyword and *table-map-name* argument with the **set** commands (for example, **set cos precedence table** *table-map-name*) in the policy map to establish the to-from relationship for mapping attributes.

The table below compares the features of traffic classification and traffic marking.

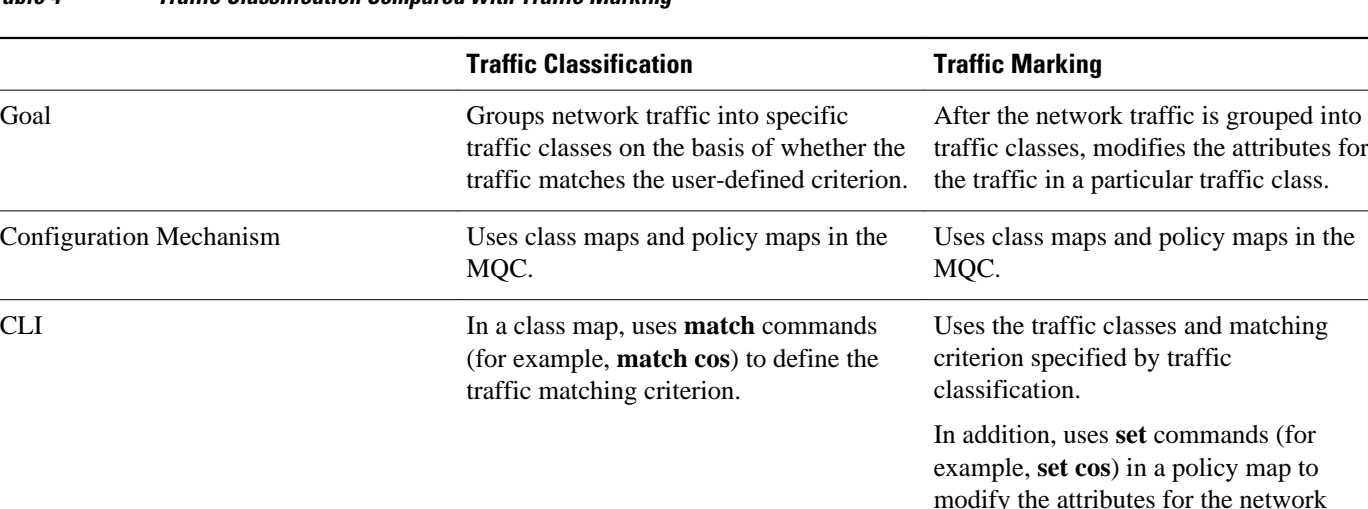

#### *Table 4 Traffic Classification Compared with Traffic Marking*

# **How to Mark Network Traffic**

- [Creating a Class Map for Marking Network Traffic,](#page-8-0) page 9
- [Creating a Table Map for Marking Network Traffic,](#page-9-0) page 10
- [Creating a Policy Map for Applying a QoS Feature to Network Traffic](#page-11-0), page 12
- [Attaching the Policy Map to an Interface,](#page-14-0) page 15

• [Configuring QoS When Using IPsec VPNs](#page-16-0), page 17

# <span id="page-8-0"></span>**Creating a Class Map for Marking Network Traffic**

**Note** The **match fr-dlci** command is included in the steps below. The **match fr-dlci**command is just an example of one of the **match** commands that can be used. See the command documentation for the Cisco IOS release that you are using for a complete list of **match** commands.

#### **SUMMARY STEPS**

- **1. enable**
- **2. configure terminal**
- **3. class-map** *class-map-name* [**match-all**| **match-any**]
- **4. match fr-dlci** *dlci-number*
- **5. end**

#### **DETAILED STEPS**

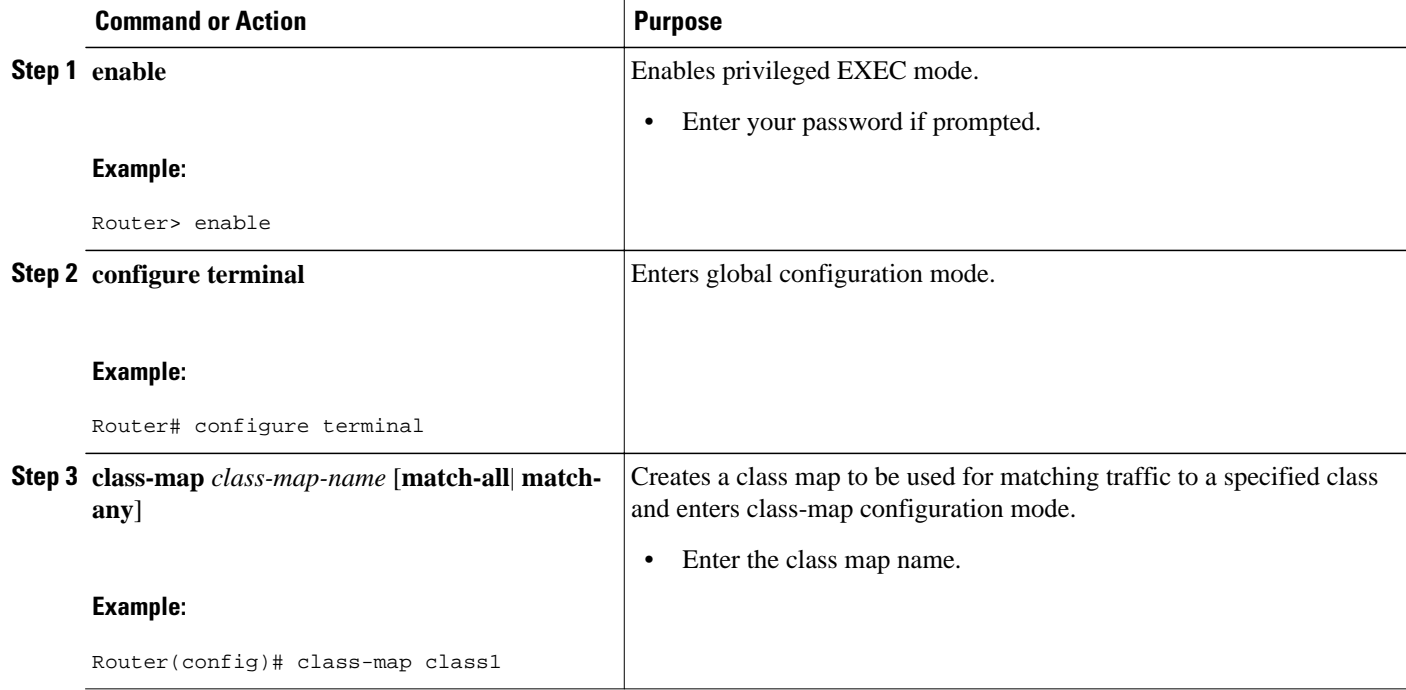

<span id="page-9-0"></span>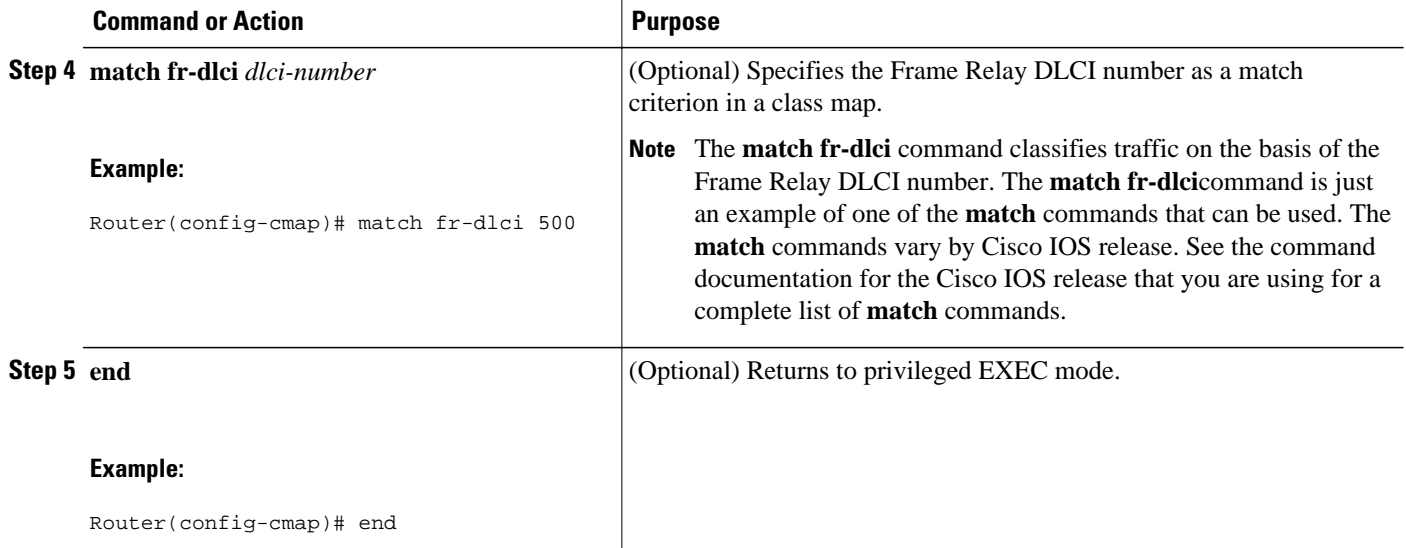

# **Creating a Table Map for Marking Network Traffic**

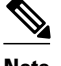

Note If you are not using a table map, skip this procedure and advance to [Creating a Policy Map for Applying a](#page-11-0) [QoS Feature to Network Traffic,](#page-11-0) page 12.

#### **SUMMARY STEPS**

- **1. enable**
- **2. configure terminal**
- **3. table-map** *table-map-name* **map from** *from-value* **to** *to-value* [**default** *default-action-or-value*]
- **4. end**

#### **DETAILED STEPS**

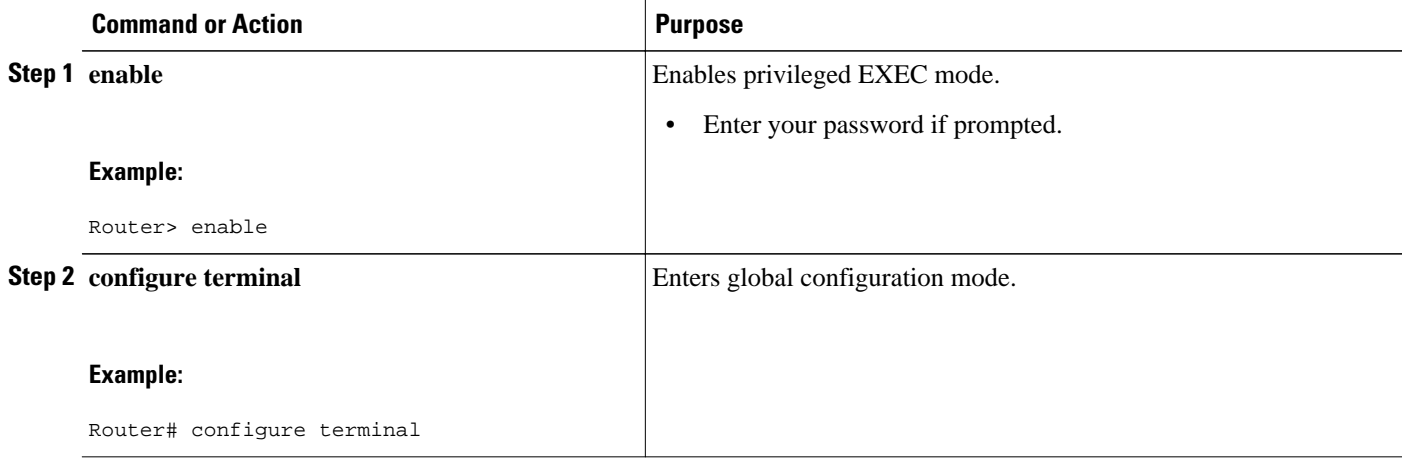

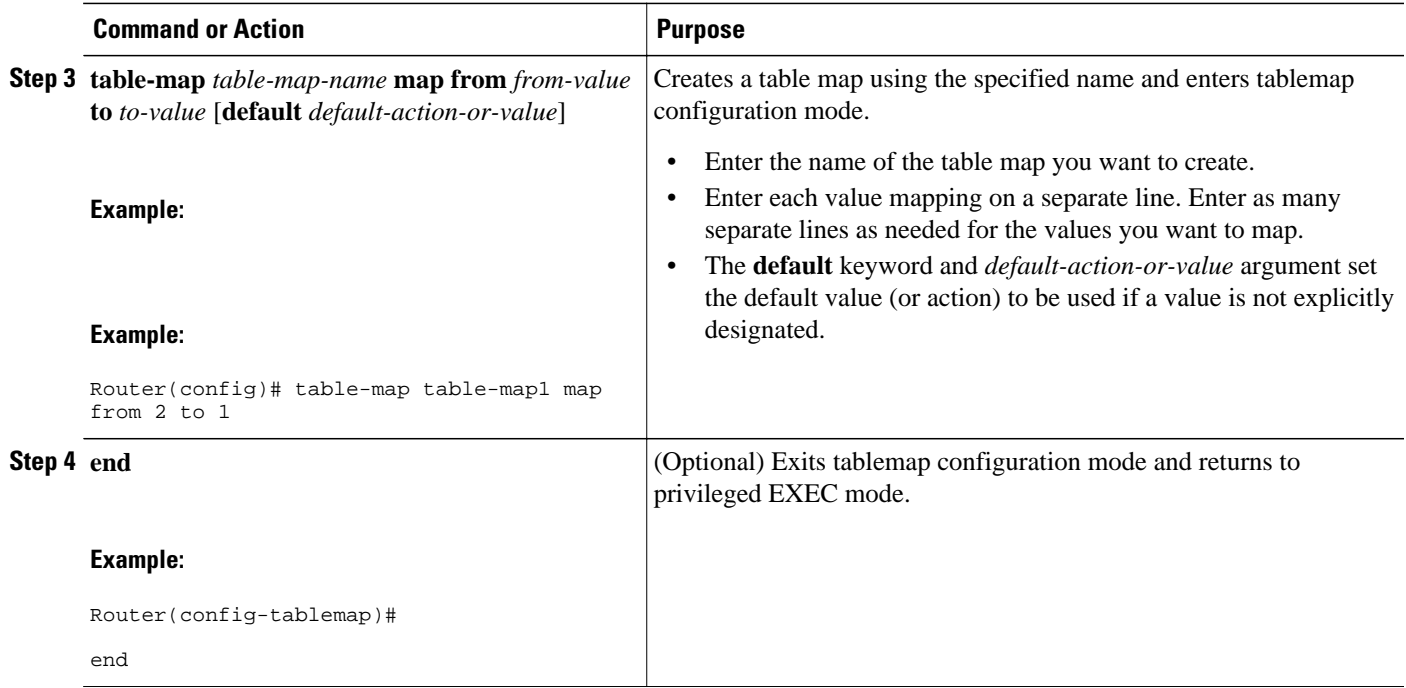

### <span id="page-11-0"></span>**Creating a Policy Map for Applying a QoS Feature to Network Traffic**

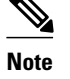

- The **set atm-clp** command is supported on the following adapters only:
	- Enhanced ATM Port Adapter (PA-A3)
	- ATM Inverse Multiplexer over ATM Port Adapter with 8 T1 Ports (PA-A3-8T1IMA)
	- ATM Inverse Multiplexer over ATM Port Adapter with 8 E1 Ports (PA-A3-8E1IMA)
- Before modifying the encapsulation type from IEEE 802.1 Q to ISL, or vice versa, on a subinterface, detach the policy map from the subinterface. After changing the encapsulation type, reattach the policy map.
- A policy map containing the **set qos-group** command can only be attached as an input traffic policy. QoS group values are not usable for traffic leaving a router.
- A policy map containing the **set cos**command can only be attached as an output traffic policy.
- A policy map containing the **set atm-clp** command can be attached as an output traffic policy only. The **set atm-clp** command does not support traffic that originates from the router.

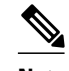

**Note** The **set cos**command and **set cos dscp table** *table-map-name*command are shown in the steps **t** The **set cos**command and **set cos dscp table** *table-map-namecommand are examples the set* compared that can be used when marking traffic. Other **set** commands can be used. For a list of other **set** commands, see Creating a Policy Map for Applying a QoS Feature to Network Traffic, page 12 and Creating Map for Applying a QoS Feature to Network Traffic, page 12.

>

#### **SUMMARY STEPS**

- **1. enable**
- **2. configure terminal**
- **3. policy-map** *policy-map-name*
- **4. class** {*class-name* | **class-default**}
- **5. set cos** *cos-value*

**6.**

- **7. set cos dscp table** *table-map-name*
- **8.** Router(config-pmap-c)# set cos 2

**9.**

**10.**Router(config-pmap-c)# set cos dscp table table-map1

**11. end**

**12.show policy-map**

**13.**

**14.show policy-map** *policy-map* **class** *class-name*

**15.**Router# show policy-map

**16.**

**17.**Router# show policy-map policy1 class class1

**18. exit**

#### **DETAILED STEPS**

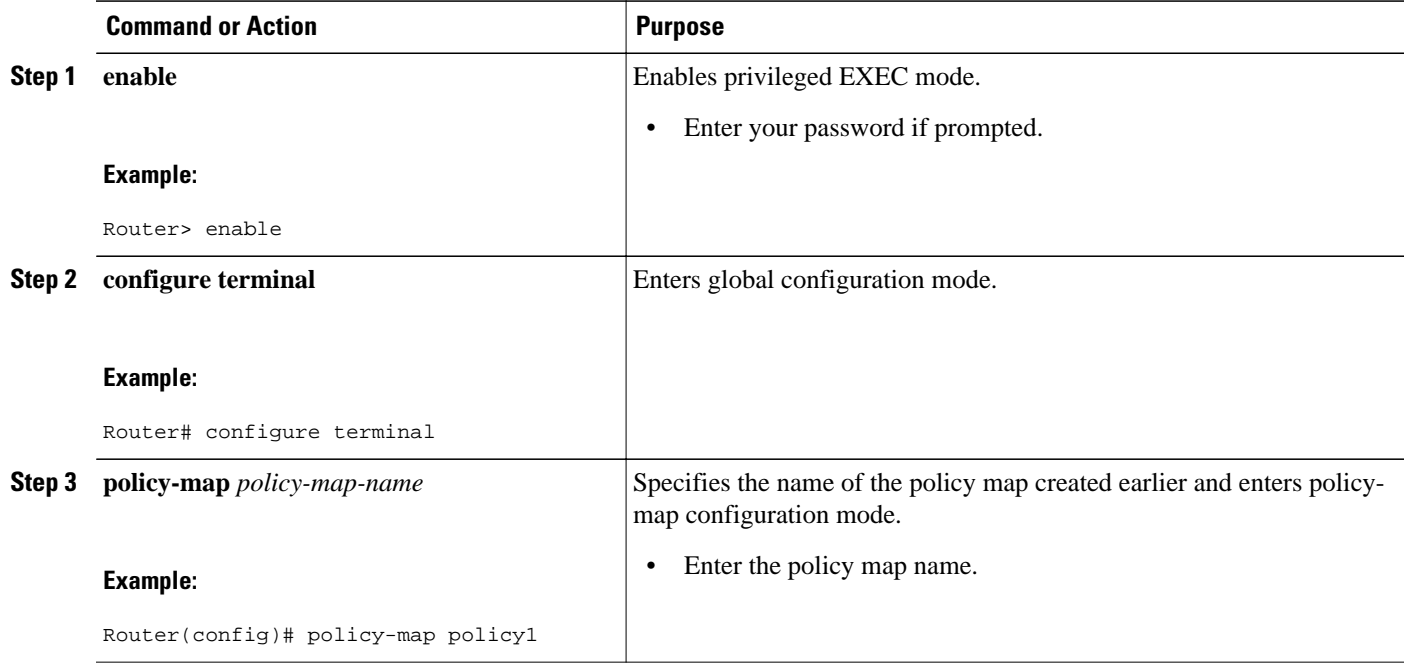

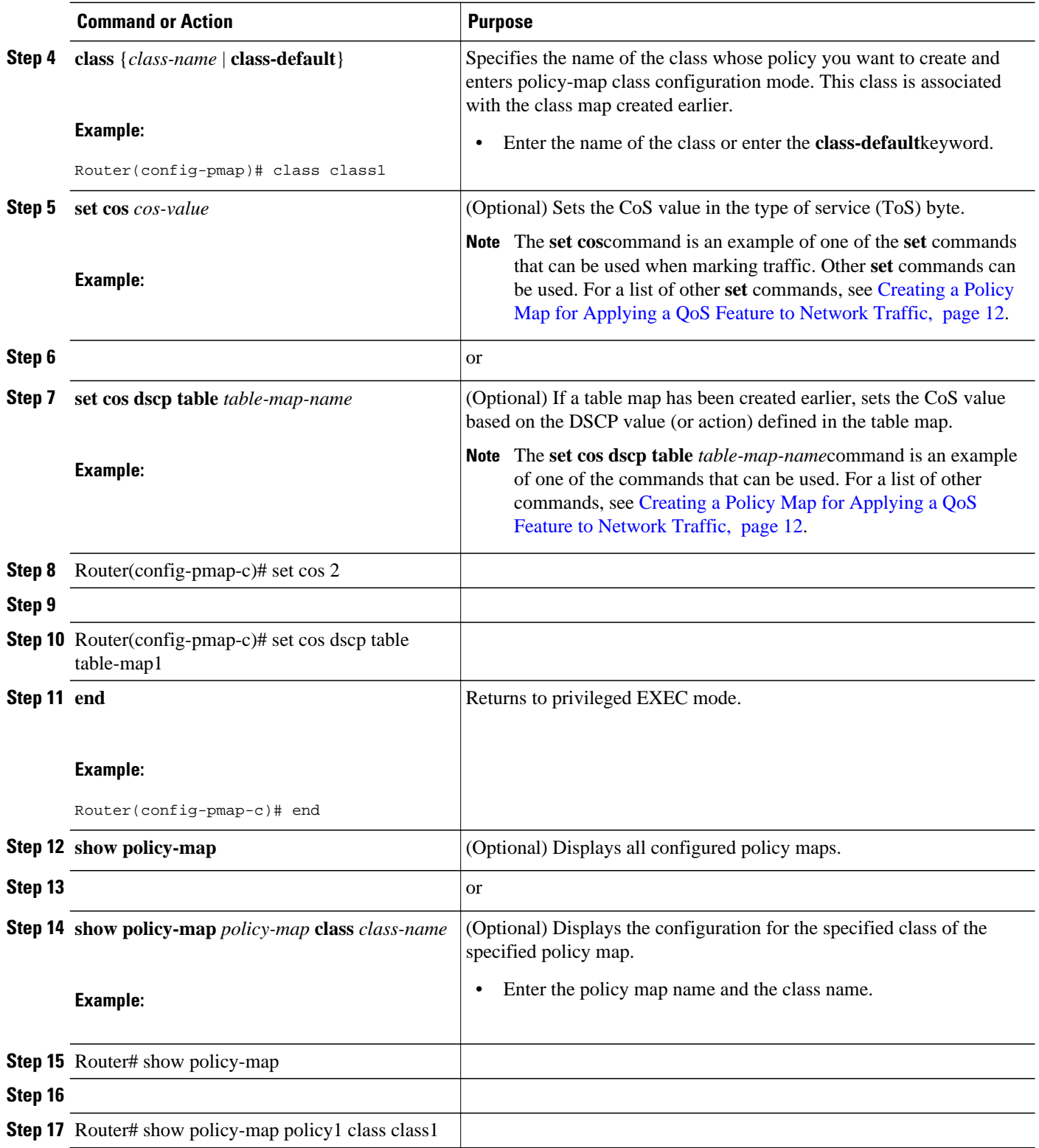

<span id="page-14-0"></span>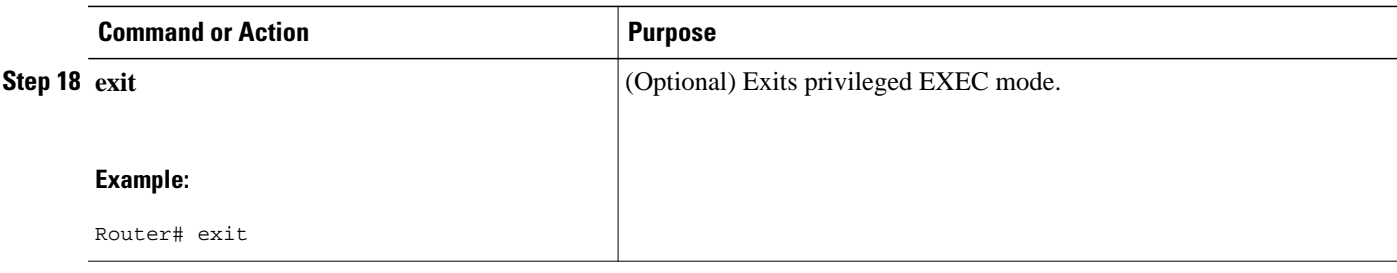

• What to Do Next, page 15

#### **What to Do Next**

Create and configure as many policy maps as you need for your network. To create and configure additional policy maps, repeat the steps in the [Creating a Policy Map for Applying a QoS Feature to](#page-11-0) [Network Traffic](#page-11-0), page 12. Then attach the policy maps to the appropriate interface, following the instructions in the Attaching the Policy Map to an Interface, page 15.

### **Attaching the Policy Map to an Interface**

**Note** Depending on the needs of your network, policy maps can be attached to an interface, a subinterface, or an ATM permanent virtual circuit (PVC).

#### **SUMMARY STEPS**

- **1. enable**
- **2. configure terminal**
- **3. interface** *type number* [**name-tag**]
- **4. pvc** [*name*] *vpi* **/** *vci* [**ilmi**|**qsaal**|**smds**| **l2transport**]
- **5. exit**
- **6. service-policy** {**input** | **output**} *policy-map-name*
- **7. end**
- **8. show policy-map interface** *type number*
- **9. exit**

#### **DETAILED STEPS**

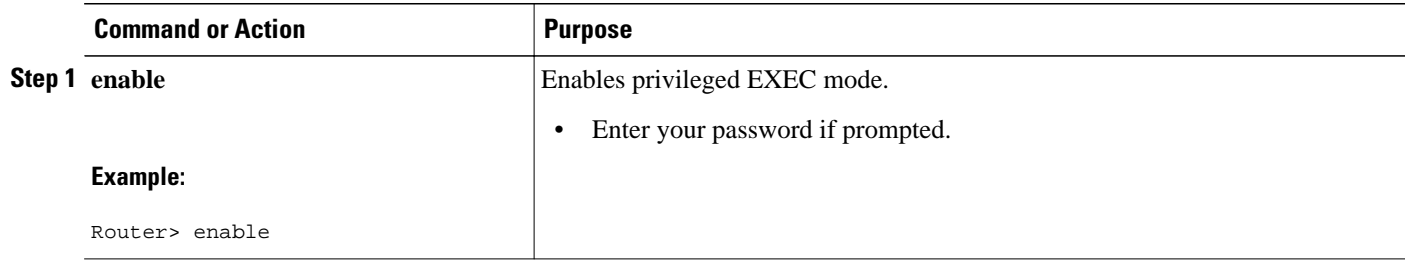

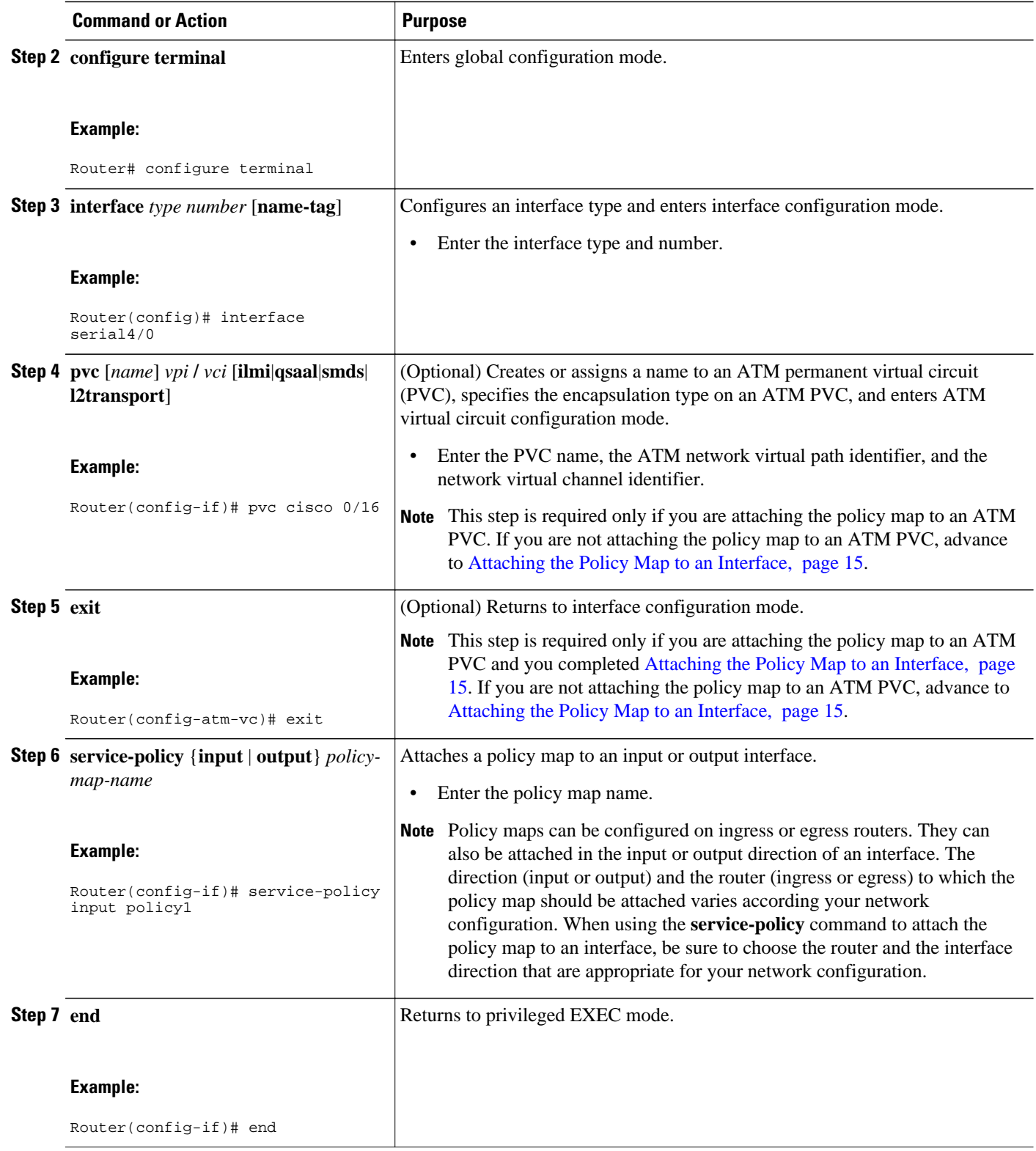

<span id="page-16-0"></span>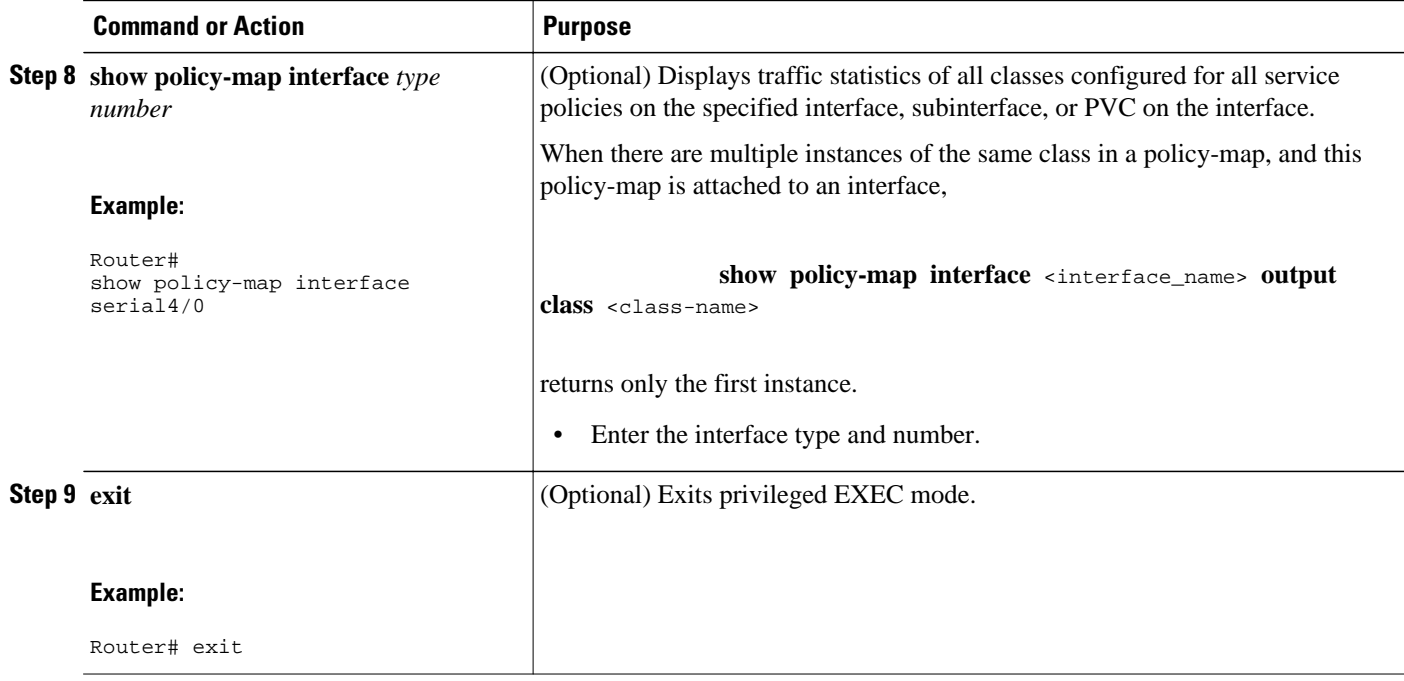

# **Configuring QoS When Using IPsec VPNs**

**Note** This task is required only if you are using IPsec Virtual Private Networks (VPNs). Otherwise, this task is not necessary. For information about IPsec VPNs, see the "Configuring Security for VPNs with IPsec" module.

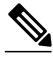

**Note** This task uses the **qos pre-classify** command to enable QoS preclassification for the packet. QoS preclassification is not supported for all fragmented packets. If a packet is fragmented, each fragment might received different preclassifications.

>

#### **SUMMARY STEPS**

- **1. enable**
- **2. configure terminal**
- **3. crypto map** *map-name seq-num*
- **4. exit**
- **5. interface** *type number* [**name-tag**]
- **6. qos pre-classify**
- **7. end**

#### **DETAILED STEPS**

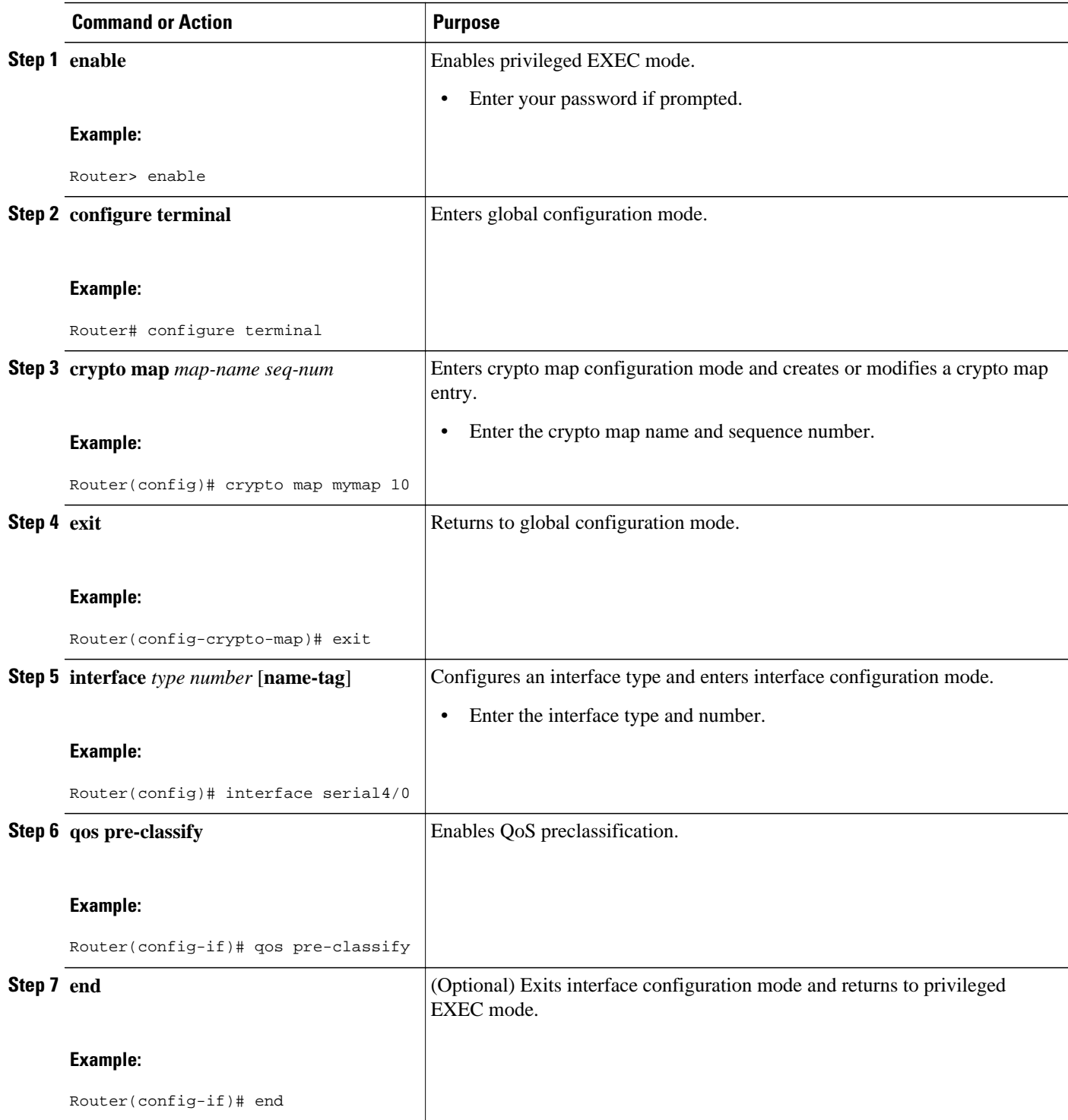

# <span id="page-18-0"></span>**Configuration Examples for Marking Network Traffic**

- Example Creating a Class Map for Marking Network Traffic, page 19
- Example Table Map for Marking Network Traffic, page 19
- Example Policy Map for Applying a QoS Feature to Network Traffic, page 19
- [Example Attaching the Policy Map to an Interface](#page-21-0), page 22
- [Example Configuring QoS When Using IPsec VPNs,](#page-21-0) page 22

# **Example Creating a Class Map for Marking Network Traffic**

The following is an example of creating a class map to be used for marking network traffic. In this example, a class called class1 has been created. The traffic with a Frame Relay DLCI value of 500 will be put in this class.

```
Router> enable
Router# configure terminal
Router(config)# class-map class1
Router(config-cmap)# match fr-dlci 500
Router(config-cmap)# end
```
## **Example Table Map for Marking Network Traffic**

In the following example, the **table-map** (value mapping) command has been used to create and configure a table map called table-map1. This table map will be used to establish a to-from relationship between one traffic-marking value and another.

In table-map1, a traffic-marking value of 0 will be mapped to a value of 1.

```
Router> enable
Router# configure terminal
Router(config)# table-map
 table-map1 map from 0 to 1
Router(config-tablemap)#
 end
```
# **Example Policy Map for Applying a QoS Feature to Network Traffic**

#### **Policy Map Configured to Use set Command**

The following is an example of creating a policy map to be used for traffic marking. In this example, a policy map called policy1 has been created, and the **set dscp**command has been configured for class1.

Router> **enable**

Router# **configure terminal** Router(config)# **policy-map policy1** Router(config-pmap)# **class class1** Router(config-pmap-c)# **set dscp 2** Router(config-pmap-c)# **end**

#### **Policy Map Configured to Use a Table Map**

A policy map called policy1 has been created and configured to use table-map1 for setting the precedence value. In this example, the CoS value will be set according to the DSCP value defined in table-map1 created previously.

```
Router(config)# policy map policy1
Router(config-pmap)# class class-default
Router(config-pmap-c)#
set cos dscp table table-map1
```

```
Router(config-pmap-c)#
 end
```
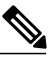

**Note** As an alternative to configuring the **set cos dscp table table-map1** command shown in the example, you could configure the command without specifying the **table** keyword and the applicable *table-map-nam*e argument (that is, you could configure the **set cos dscp**command). When the command is configured without the **table** keyword and applicable table map name, the values are copied from the specified categories. In this case, the DSCP value is copied and used to set the CoS value. When the DSCP value is copied and used for the CoS value only the *first 3 bits* (that is, the class selector bits) of the DSCP value will be used to set the CoS value. For example, if the DSCP value is EF (101110), the first 3 bits of this DSCP value will be used to set the CoS value, resulting in a CoS value of 5 (101).

#### **Policy Map Configured to Use a Table Map for Mapping MPLS EXP Values**

This section contains an example of a policy map configured to map MPLS experimental (EXP) values. The figure below illustrates the network topology for this configuration example.

#### *Figure 2*

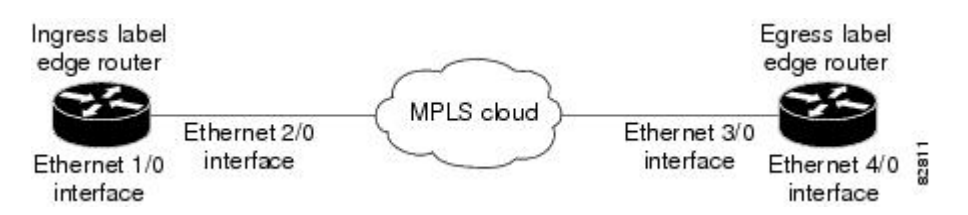

For this configuration example, traffic arrives at the input interface (an Ethernet 1/0 interface) of the ingress label edge router (LER). The precedence value is copied and used as the MPLS EXP value of the traffic when the MPLS label is imposed. This label imposition takes place at the ingress LER.

The traffic leaves the ingress LER through the output interface (an Ethernet 2/0 interface), traverses through the network backbone into the MPLS cloud, and enters the egress LER.

At the input interface of the egress LER (an Ethernet 3/0 interface), the MPLS EXP value is copied and used as the QoS group value. At the output interface of the egress LER (an Ethernet 4/0 interface), the QoS group value is copied and used as the precedence value.

To accomplish configuration described above, three separate policy maps were required--policy1, policy2, and policy3. Each policy map is configured to convert and propagate different traffic-marking values.

The first policy map, policy1, is configured to copy the precedence value of the traffic and use it as the MPLS EXP value during label imposition.

```
Router(config)# policy-map policy1
```

```
Router(config-pmap)# class class-default
```

```
Router(config-pmap-c)#
set mpls experimental imposition precedence
```

```
Router(config-pmap-c)#
end
```
When the traffic leaves the LER through the output interface (the Ethernet 2/0 interface), the MPLS EXP value is copied from the precedence value during MPLS label imposition. Copying the MPLS EXP value from the precedence value ensures that the MPLS EXP value reflects the appropriate QoS treatment. The traffic now proceeds through the MPLS cloud into the egress LER.

A second policy map called policy2 has been configured to copy the MPLS EXP value in the incoming MPLS traffic to the QoS group value. The QoS group value is used for internal purposes only. The QoS group value can be used with output queueing on the output interface of the egress router. The QoS group value can also be copied and used as the precedence value, as traffic leaves the egress LER through the output interface (the Ethernet 4/0 interface).

```
Router(config)# policy-map policy2
```
Router(config-pmap)# **class class-default**

Router(config-pmap-c)# **set qos-group mpls experimental topmost**

Router(config-pmap-c)# **end**

<span id="page-21-0"></span>A third policy map called policy3 has been configured to copy the internal QoS group value (previously based on the MPLS EXP value) to the precedence value. The QoS group value will be copied to the precedence value as the traffic leaves the egress LER through the output interface.

```
Router(config)# policy-map policy3
```
Router(config-pmap)# **class class-default**

Router(config-pmap-c)# **set precedence qos-group**

Router(config-pmap-c)# **end**

Configuring these policy maps as shown (and attaching them to interfaces as shown in Example Attaching the Policy Map to an Interface, page 22), causes the appropriate quality of service treatment to be preserved for the traffic as the traffic progresses along an IP network, through an MPLS cloud, and back again into an IP network.

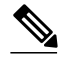

**Note** This configuration could also have been accomplished by first creating a table map (used to map one value to another) and then specifying the **table** keyword and *table-map-name* argument in each of the **set** commands (for example, **set precedence qos-group table tablemap1**). In the MPLS configuration example, a table map was not created, and the **set** commands were configured without specifying the **table** keyword and *table-map-name* argument (for example, **set precedence qos-group)**. When the **set** commands are configured without specifying the **table** keyword and *table-map-name* argument, the values are copied from the specified categories. In this case, the QoS group value was copied and used to set the precedence value. When the DSCP value is copied and used for the MPLS EXP value, only the *first 3 bits* (that is, the class selector bits) of the DSCP value will be used to set the MPLS value.

### **Example Attaching the Policy Map to an Interface**

The following is an example of attaching the policy map to the interface. In this example, the policy map called policy1 has been attached in the input direction of the Serial4/0 interface.

```
Router> enable
Router# configure terminal
Router(config)# interface serial4/0
Router(config-if)# service-policy input policy1 
Router(config-if)# end
```
### **Example Configuring QoS When Using IPsec VPNs**

The following is an example of configuring QoS when using IPsec VPNs. In this example, the **crypto map** command specifies the IPsec crypto map (mymap 10) to which the **qos pre-classify** command will be applied.

```
Router> enable
Router# configure terminal
Router(config)# crypto map mymap 10
Router(config-crypto-map)# qos pre-classify
Router(config-crypto-map)# exit
```
# <span id="page-22-0"></span>**Additional References**

#### **Related Documents**

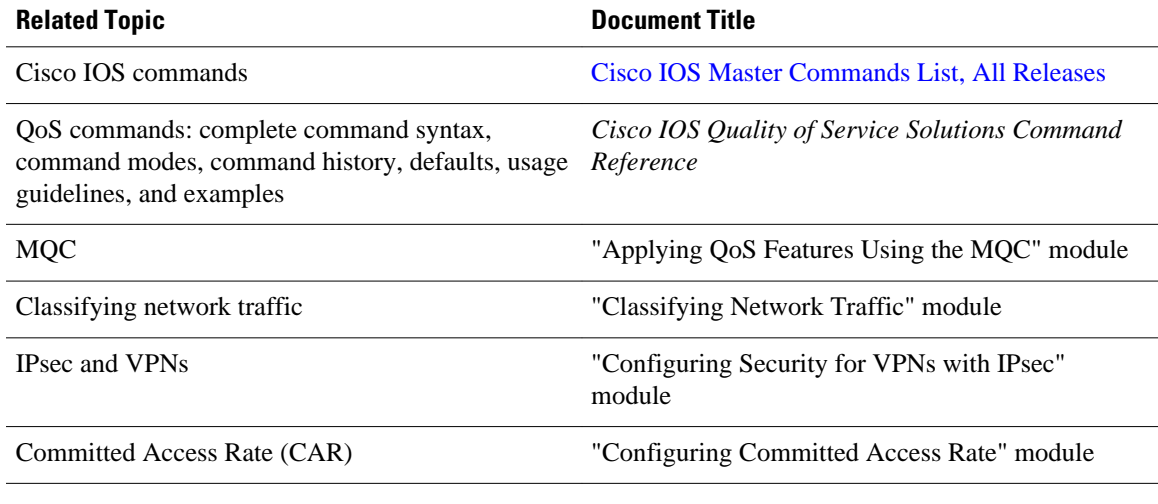

#### **Standards**

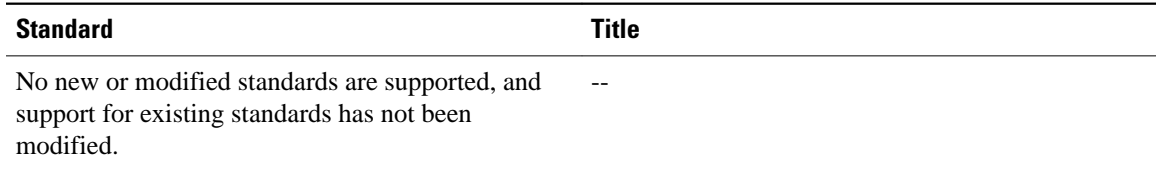

#### **MIBs**

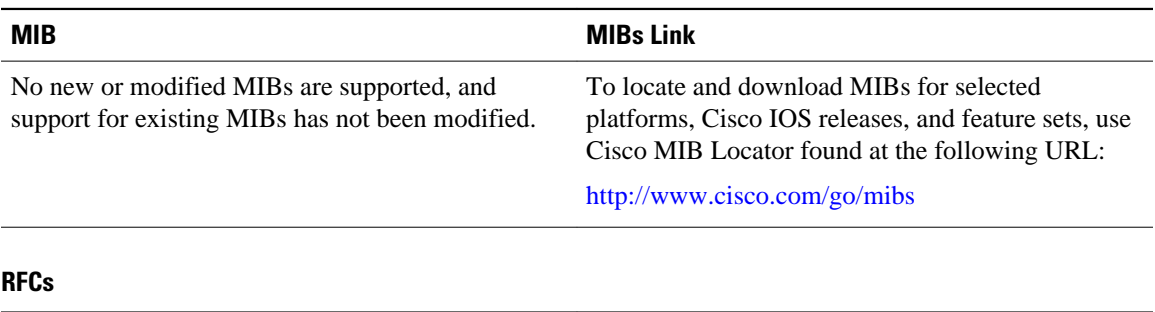

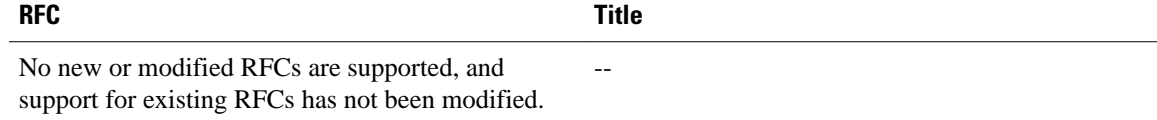

#### <span id="page-23-0"></span>**Technical Assistance**

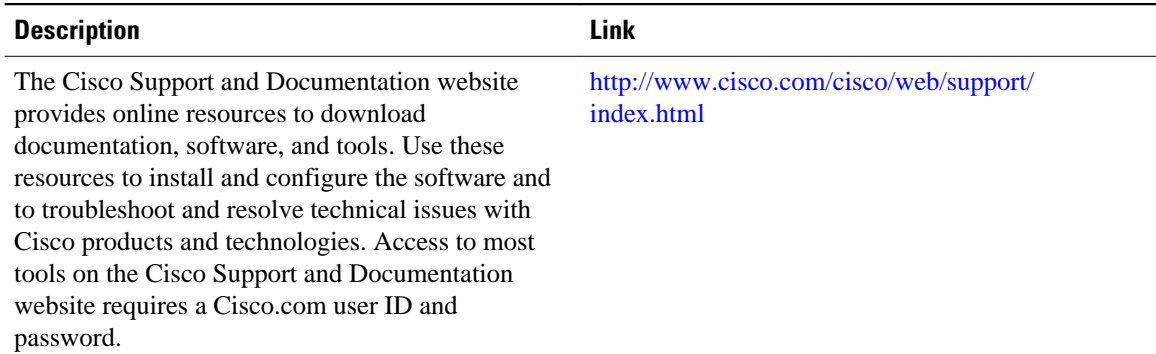

# **Feature Information for Marking Network Traffic**

The following table provides release information about the feature or features described in this module. This table lists only the software release that introduced support for a given feature in a given software release train. Unless noted otherwise, subsequent releases of that software release train also support that feature.

Use Cisco Feature Navigator to find information about platform support and Cisco software image support. To access Cisco Feature Navigator, go to [www.cisco.com/go/cfn.](http://www.cisco.com/go/cfn) An account on Cisco.com is not required.

| <b>Feature Name</b>            | <b>Software Releases</b> | <b>Feature Configuration Information</b>                                                                                                    |
|--------------------------------|--------------------------|----------------------------------------------------------------------------------------------------|
| <b>Enhanced Packet Marking</b> | 12.2(13)T                | The Enhanced Packet Marking<br>feature allows you to map and<br>convert the marking of a packet<br>from one value to another by<br>using a kind of conversion chart<br>called a table map. The table map<br>establishes an equivalency from<br>one value to another. For<br>example, the table map can map<br>and convert the class of service<br>(CoS) value of a packet to the<br>precedence value of the packet.<br>This value mapping can be<br>propagated for use on the<br>network, as needed. |

*Table 5 Feature Information for Marking Network Traffic*

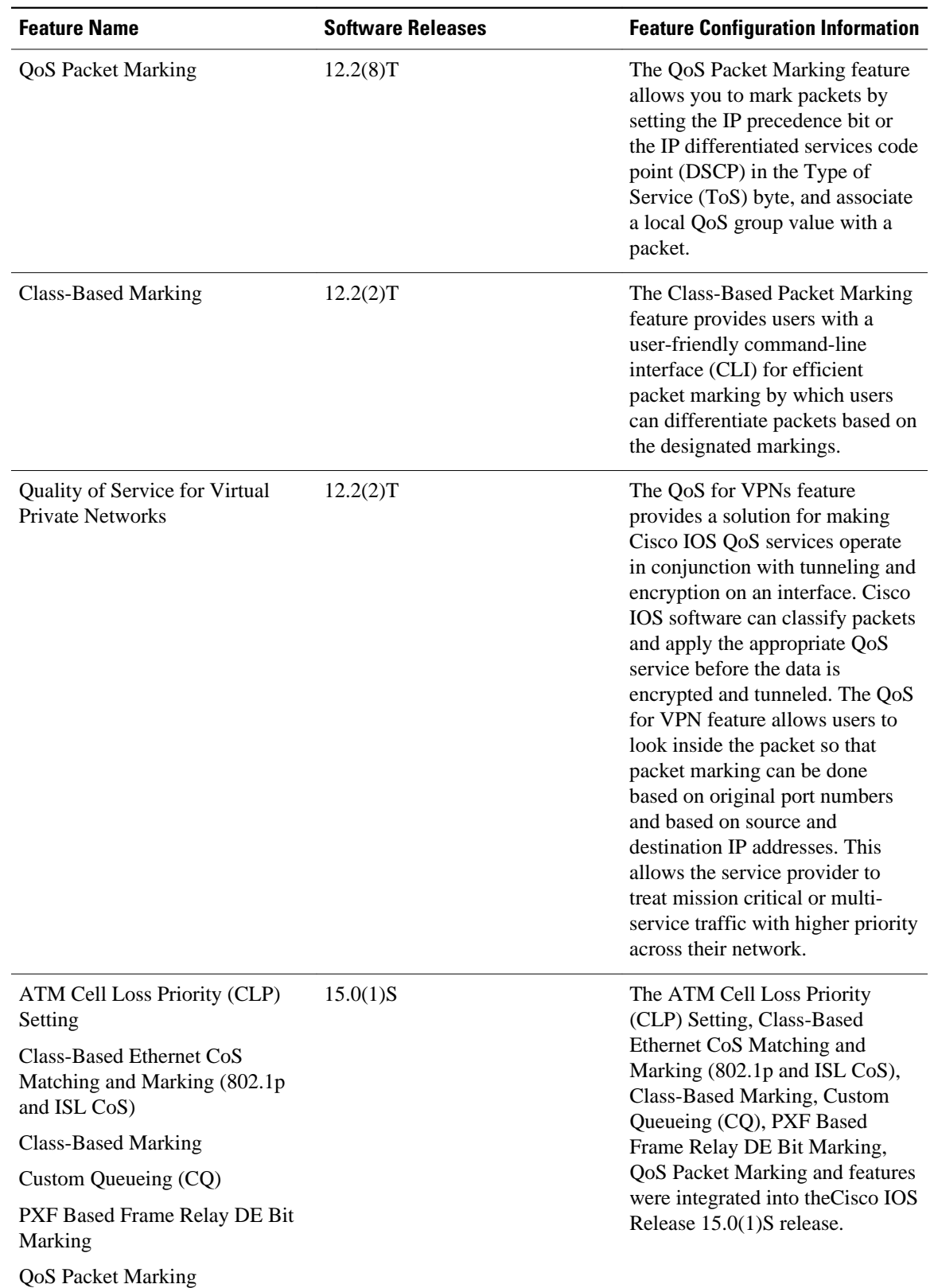

Cisco and the Cisco Logo are trademarks of Cisco Systems, Inc. and/or its affiliates in the U.S. and other countries. A listing of Cisco's trademarks can be found at [www.cisco.com/go/trademarks.](http://www.cisco.com/go/trademarks) Third party trademarks mentioned are the property of their respective owners. The use of the word partner does not imply a partnership relationship between Cisco and any other company. (1005R)

Any Internet Protocol (IP) addresses and phone numbers used in this document are not intended to be actual addresses and phone numbers. Any examples, command display output, network topology diagrams, and other figures included in the document are shown for illustrative purposes only. Any use of actual IP addresses or phone numbers in illustrative content is unintentional and coincidental.